# Northstar Digital Literacy

**Northstar Digital Literacy** outlines the basic skills needed to use computers and the internet in daily life and employment. Online, self-guided assessments measure mastery of basic skills in each area. To receive a certificate, you MUST take a proctored test with Fast Forward.

## **WEBSITE:**

https://www.digitalliteracyassessment.org/

## **ACCOUNT INFORMATION:**

**USERNAME**: Your City Email Address

**PASSWORD:** You'll create this when you create the account.

You will receive an email from Northstar Digital Literacy to create the account. The subject line reads: "Welcome to Northstar Online Learning…."

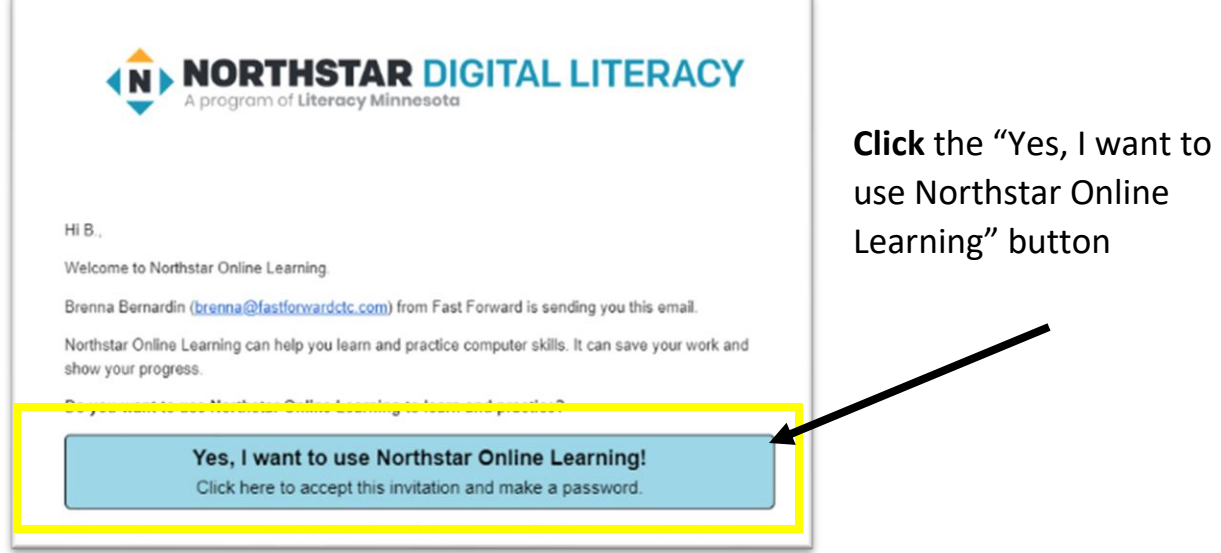

# Creating a Password:

Create a password. Make sure it is a password unique to the training and one that is easy to remember.

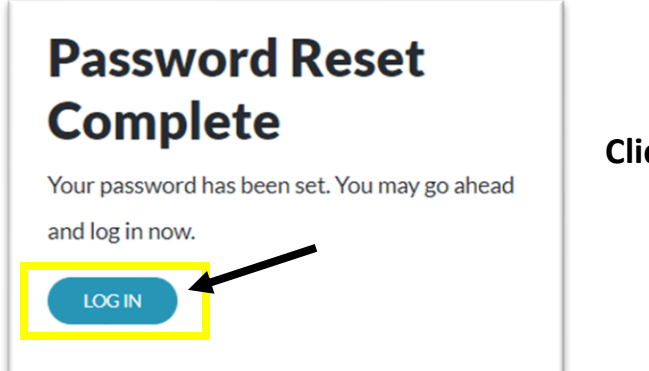

**Click** LOG IN

**\*NOTE:** If you forget your password at any time, **click** the "Forgot Password" button on the login screen to reset your password using your email address.

#### Class Location:

Northstar requires proctoring for testing, and some Northstar sites like to know where learners are accessing their materials. Fast Forward does not keep track of any location information.

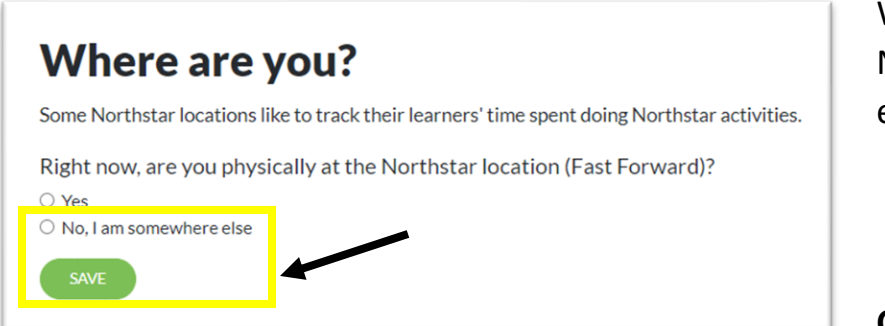

When prompted, **Click** No, I am somewhere else

**Click** Save

## **Dashboard**

This is your dashboard. Click the dashboard icon at the top of the screen to return to this page and continue with classes.

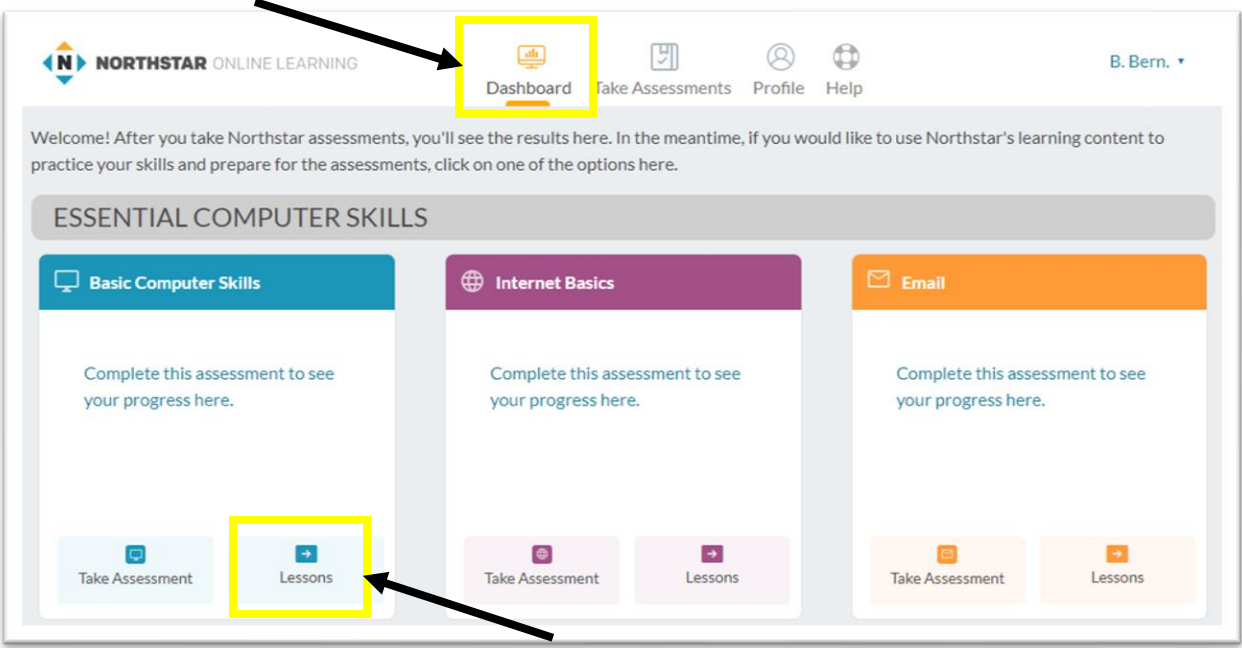

Find the course assigned and **Click** Lessons.

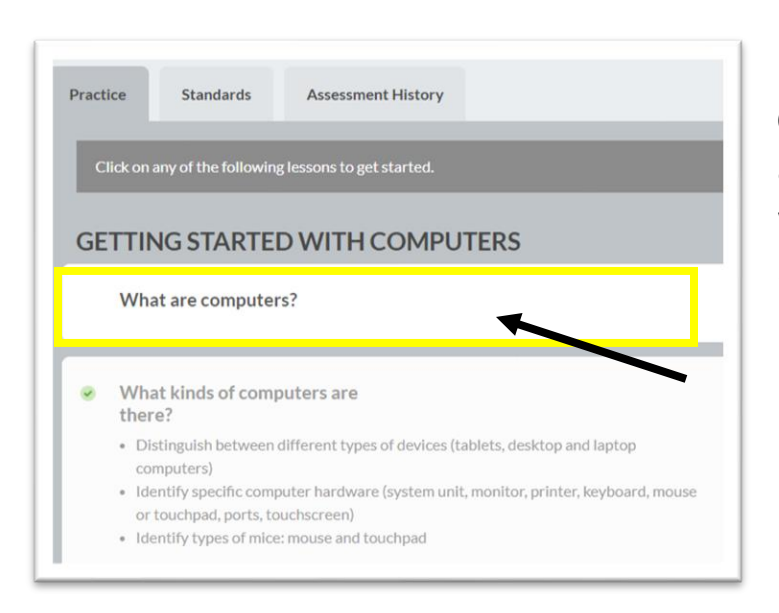

**Click** on each of the headings and watch the instructional videos.

Watch each video and read the bulleted points below each section.

# **PRACTICE:**

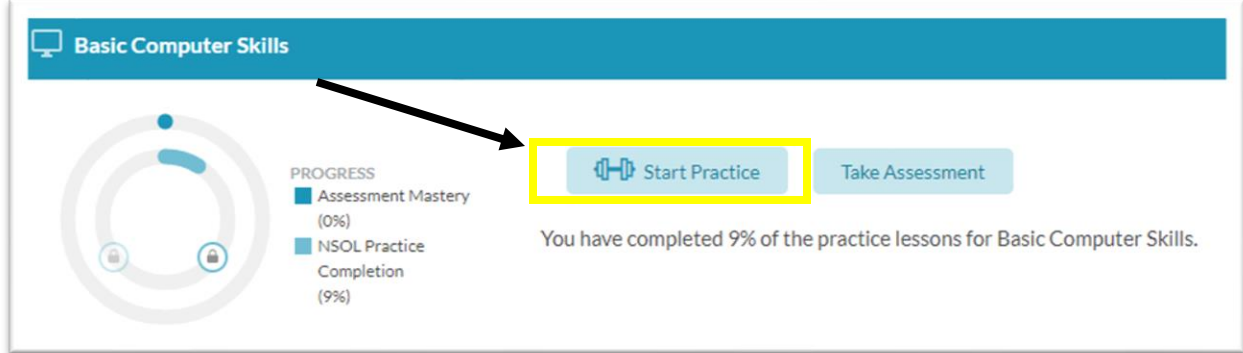

**Click** start practice to take a practice test. Take practice tests until ready for proctored testing.

#### **TESTING:**

Testing is done online through Zoom or WebEx. When you are ready to test and have passed the practice test, contact Fast Forward, and we will schedule a testing time. During the test, you will share your screen in the virtual meeting and keep your microphone on.

#### **READY TO TEST?**

Contact Fast Forward to schedule a testing time. Testing is Tuesday & Friday from 10-2.

Questions?

Contact us: CityClasses@fastforwardctc.com

# Helpful Tips:

## FIND THE DASHBOARD

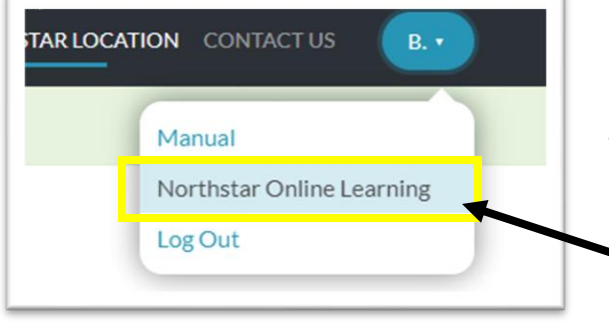

**Click** your name in the top right corner.

**Click** Northstar Online Learning to return to the dashboard.

# SOUND AND SIZE

Practice tests have sound—wear headphones or turn off the volume and read the prompts on each screen.

Too small? **Click** the sizing tool to make the screen larger or smaller.

**Click** CC to turn on or off closed captions.

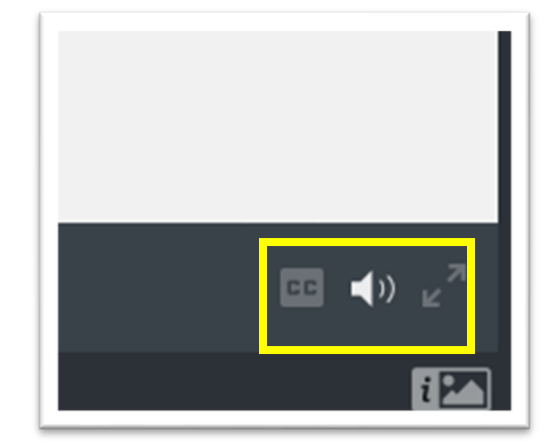